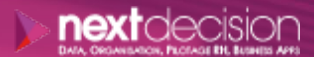

Mis à jour le 05/01/24

DATA, ORGANISATION, PILOTAGE RH, BUSINESS APPS

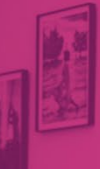

PLAN DE FORMATION

# IBM Cognos 10 Report Studio

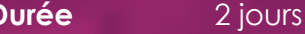

**Ville** Rennes, Brest, Nantes, Paris, Montpellier, Lyon, Bordeaux, Angers, Lille, Toulouse, Ancenis

## **PRÉSENTATION DE LA FORMATION**

La formation "IBM Cognos 10 Report Studio" est dirigée vers les créateurs de rapports qui découvriront durant ces deux jours les fonctionnalités essentielles de Cognos Report Studio et apprendront à maîtriser les techniques de création de rapports.

- o Maîtriser les techniques de création de rapports
- o Améliorer et perfectionner les rapports avec Report Studio

### **A** Contact

02 34 09 31 72 formation@nextdecision.fr www.next-decision.fr

## **OBJECTIFS DE LA FORMATION PRÉREQUIS DE LA FORMATION**

- o Maîtriser la navigation dans Windows et l'utilisation d'un navigateur Web
- o Avoir une connaissance générale du décisionnel et des besoins

#### **PUBLIC VISÉ**

Cette formation "IBM Cognos 10 Report Studio" est destinée aux développeurs de rapports ou plus généralement toute personne ayant besoin d'utiliser l'outil Report Studio pour générer ses propres rapports.

NEXT DECISION Nantes – Paris – Rennes – Bordeaux – Angers – Lyon – Montpellier – Lile – Toulouse - Brest - Ancenis 02 34 09 31 72 - [formation@nextdecision.fr](mailto:formation@nextdecision.fr)

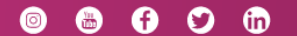

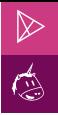

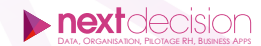

#### $\triangleright$ **PROGRAMME DE LA FORMATION**

#### INTRODUCTION À L'INTERFACE DE CRÉATION DE RAPPORTS

- − Présentation de l'interface de création de rapports
- − Les données de la source
- − Les objets de rapport
- − Produire le rapport
- − Structure d'une page
- − Les données agrégées

#### CRÉER ET FORMATER DES RAPPORTS SIMPLES SOUS IBM COGNOS REPORT STUDIO

- − Groupement et tri de données
- − Les agrégats
- − En-tête et pied de liste
- − Tableaux croisés
- − Les différents types de visualisation
- − Table de répétiteurs

#### FILTRER LES DONNÉES SOUS IBM COGNOS REPORT STUDIO

- − Créer un filtre en utilisant les assistants
- − Créer un filtre en utilisant l'éditeur d'expression
- − Distinction filtres détaillés et filtres récapitulatifs

#### CRÉER ET UTILISER DES INVITES SOUS IBM COGNOS REPORT STUDIO

- − Distinction entre paramètre et invite
- − Les types d'invites
- − Navigation entre les différentes pages

#### PERFECTIONNER VOS RAPPORTS SOUS IBM COGNOS REPORT STUDIO

- − Mise en page
- − Utilisation des tables pour l'organisation des rapports
- − Utilisation des blocs et zones de texte
- − En-tête et pieds de page
- − Pagination
- − Style conditionnel
- − Organisation des rapports
- − Partage d'objets
- − Ajout de calculs
- − Table des matières
- − Diffusion en rafale
- − Utilisation de la cartographie
- − Naviguer entres les rapports
- Lier des rapports
- − Relation principale / détail

NEXT DECISION Nantes – Paris – Rennes – Bordeaux – Angers – Lyon – Montpellier – Lile – Toulouse - Brest - Ancenis 02 34 09 31 72 - [formation@nextdecision.fr](mailto:formation@nextdecision.fr)

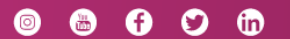

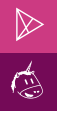

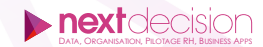

#### ACTIVE REPORTS SOUS IBM COGNOS REPORT STUDIO

- − Présentation des rapports actifs
- − Contrôles de rapports actifs
- − Contrôles statiques
- − Contrôles liés aux données
- − Les variables
- − Les connexions

### LES REQUÊTES SOUS IBM COGNOS REPORT STUDIO

- − L'explorateur de requêtes
- − Informations de dimension
- − Ensemble de membres
- − Opérations sur les requêtes
- − Sous-requêtes
- − Fonctions MDX/OLAP
- − Généralités
- − Naviguer sur l'axe temps
- − Naviguer dans une hiérarchie
- − Naviguer dans les membres
- − Fonctions d'ensemble
- − Obtenir des valeurs
- − Bonnes pratiques

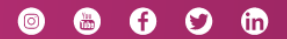

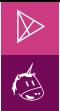

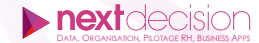

#### **LES PETITS PLUS DE NEXT**

#### Tarification et modalités de prise en charge

Nos formateurs sont toutes et tous consultants formateurs, nos formations sont facturées à la journée du consultant et non pas à celle du stagiaire. Notre organisme est certifié Qualiopi (pour ses actions de formation), nos formations peuvent donc être prises en charge par votre OPCO.

#### Les moyens pédagogiques

Les supports pédagogiques sont transmis par voie numérique par nos soins à chacun des stagiaires. Ce support est projeté via un vidéo projecteur afin d'animer la formation. Des exercices d'application ou études de cas sont prévus afin de valider les acquis des stagiaires.

#### Les modalités de suivi de l'exécution

Les formateurs se rendent à la formation avec l'ensemble des documents de fin de session. À la fin de chaque stage, la feuille d'émargement est signée pour la validation de la participation des stagiaires via notre plateforme de signature numérique. Les absences sont justifiées et notifiées sur cette même plateforme.

Les évaluations à chaud sont envoyées électroniquement puis complétées par chacun des stagiaires.

#### Les horaires de formation

Les sessions de formation débutent à 09h00 et se terminent à 17h00 pour un total de 7 heures de formation obligatoires. Pour les stages animés dans vos locaux, les horaires peuvent être aménagés selon vos disponibilités.

#### **NOS PARTICULARITÉS**  $\triangleright$

 $\ddot{}$ 

#### **Formation Intra-Entreprise**

Nous proposons des formations intra-entreprises durant lesquelles nos consultants formateurs pourront adapter le contenu de la formation à votre besoin : ils se déplaceront en amont des sessions de formation afin de s'imprégner du contexte du projet et de l'adapter à votre entreprise. Vous pouvez commander une formation catalogue et effectuer cette session dans vos propres locaux. Ainsi, seul le formateur se déplace à la rencontre de vos équipes.

#### **Formation Inter-Entreprises**

Dans nos locaux ou dans ceux de nos partenaires. Ce format présente l'avantage de partager et d'échanger avec d'autres professionnels venus d'autres horizons sur les sujets couverts par le stage, ce qui facilite l'application du contenu de la formation dans le contexte de l'entreprise au quotidien.

NEXT DECISION Nantes – Paris – Rennes – Bordeaux – Angers – Lyon – Montpellier – Lile – Toulouse - Brest - Ancenis 02 34 09 31 72 - [formation@nextdecision.fr](mailto:formation@nextdecision.fr)

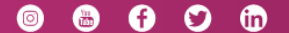